$\Box$  $\vee$ 

**Main**<br>**Hand** Vorsar<br>Polar<br>Arip<br>Thomas  $\overline{\bullet}$ 

THG Nördlingen - DIGITAL - http://digital.thg-noe.de/

**O** Veyon Master

気にす

## **Rechner mit Windows 10**

Rechner mit Windows 10 stehen u.a. in der Bibliothek und in den drei Rechnerräumen zur Verfügung. Für gelegentliche Ausdrucke sind in den Rechnerräumen Drucker vorhanden. In der Regel sollten Ausdrucke auf den Kopierern erfolgen (vgl. [hier](http://digital.thg-noe.de/doku.php?id=iserv:drucken#drucken_an_einem_schulrechner)).

## **Computerräume - Lehrerrechner**

EEFF<sup>=</sup>

An den Lehrerrechnern sind ggf. die gleichen Einstellung für die Anzeige und den Ton wie an den Rechnern der digitalen Tafeln zu machen (vgl. [hier](http://digital.thg-noe.de/doku.php?id=iwb:windowseinstellungen)).

Neben den Möglichkeiten von IServ kann man mit dem Programm **Veyon** u.a. die Bildschirme der Schüler beobachten und sperren.

Man kann auch Schülerrechner beobachten oder fernsteuern, den eigenen Bildschirm auf die Schülerbildschirme spiegeln, Schülerrechner einschalten bzw. herunterfahren oder an angemeldete Schüler Dateien versenden. Alle Möglichkeiten sind im [Veyon-Benutzerhandbuch](https://docs.veyon.io/de/latest/user/index.html) dokumentiert.

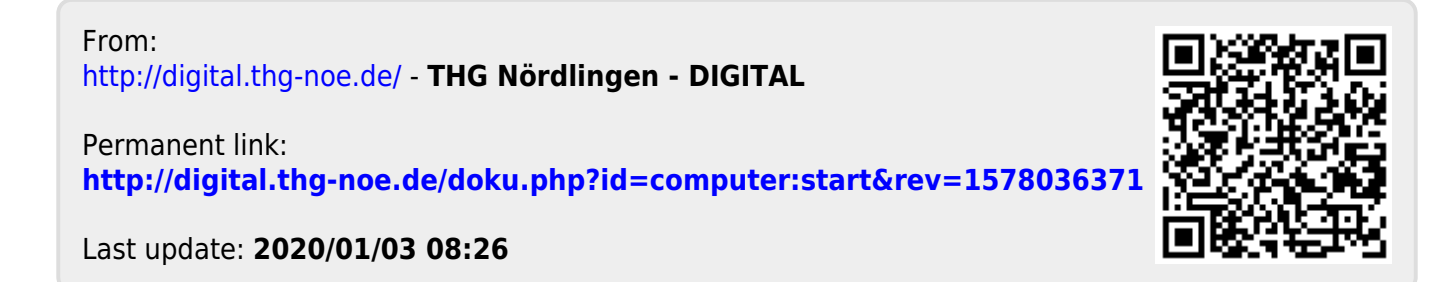